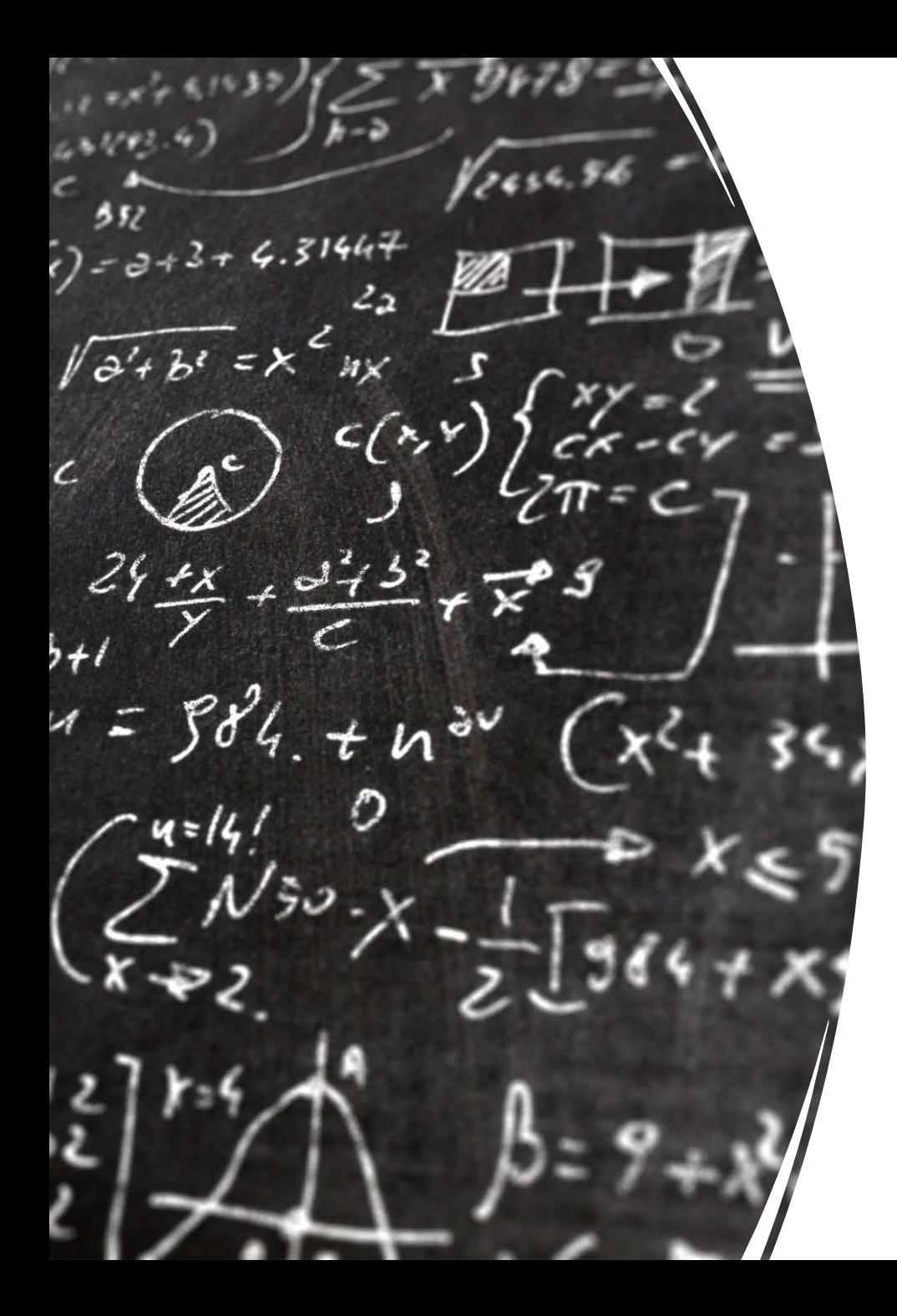

# Taming Mathematical Programming in APL (TaMPA)

Stephen M. Mansour, PhD, Misericordia University Dyalog 22, Olhao, Portugal October 12, 2022

## Dyalog App Library

#### • TAMSTAT – TAMing STATistics Package

New features include

- Non-Parametric Statistics
- New Anova Designs
- Theoretical Probability Graphics
- ADAGE A Dyalog APL Generalized Equation Solver
- TAMSTOP TAMing STock OPtions
- TaMPA Taming Mathematical Programming in APL

## What is Mathematical Programming (MP)?

- A mathematical program (MP) has three components:
	- 1. Decision Variables e.g. How much product to make  $X_1, X_2, ..., X_n$
	- 2. Objective Function e.g. profit  $f(X_1, X_2, ..., X_n)$
	- 3. Constraints e.g. resource limitations  $g_k(X_1, X_2, ..., X_n) \leq b_k$
- Linear Programming (LP) is a special case of mathematical programming where

 $f(X_1, X_2, ..., X_n) = \sum_{i=1}^n c_i X_i$ , and  $g_k(X_1, X_2, ..., X_n) = \sum_{i=1}^n a_{ki} X_i$ .

## Linear Programming

- In linear programming we can replace summations with matrix notation.
- The matrix notation for linear programming (LP) is:

 $\max_{x} c'x$  subject to  $Ax \leq b$  $\chi$ 

- Where c is the vector of coefficients in the objective function, A is a matrix of coefficients for the constraints, b is a vector of resource limitations, and x is a vector of decision variables.
- APL is a natural way to handle linear programming due to its array handling capabilities.

#### APL Syntax for LP/NLP

• We propose the following syntax for linear programming (LP) or (NLP) :

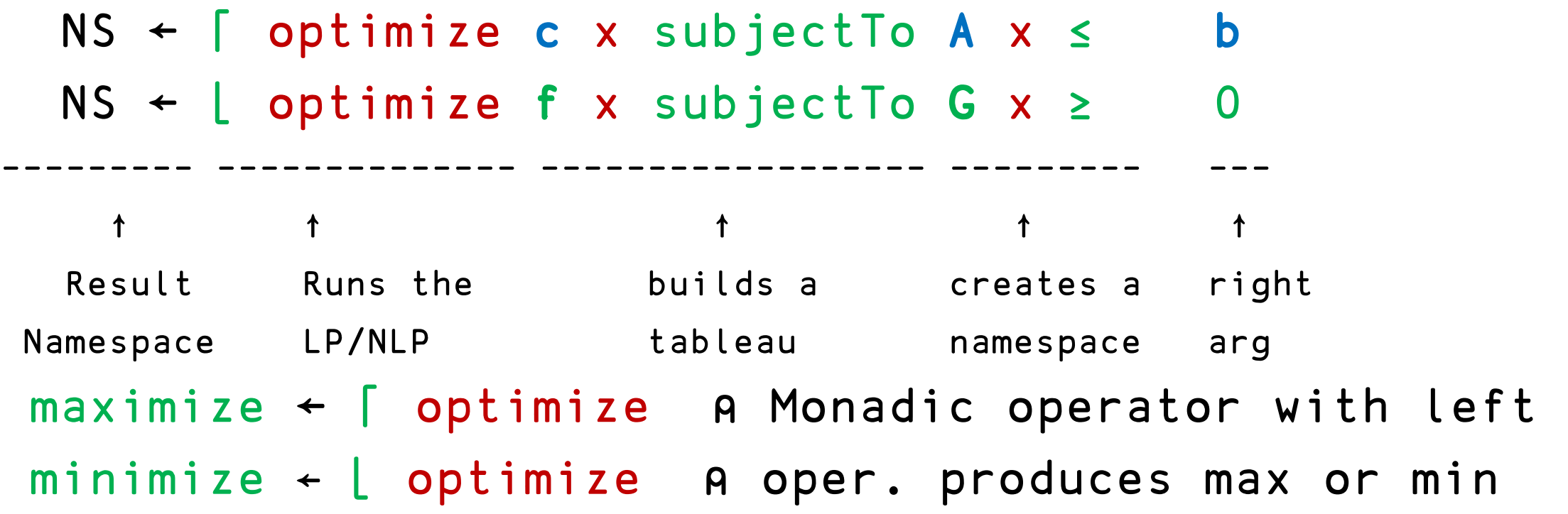

## Example 1: Blue Ridge Hot Tubs

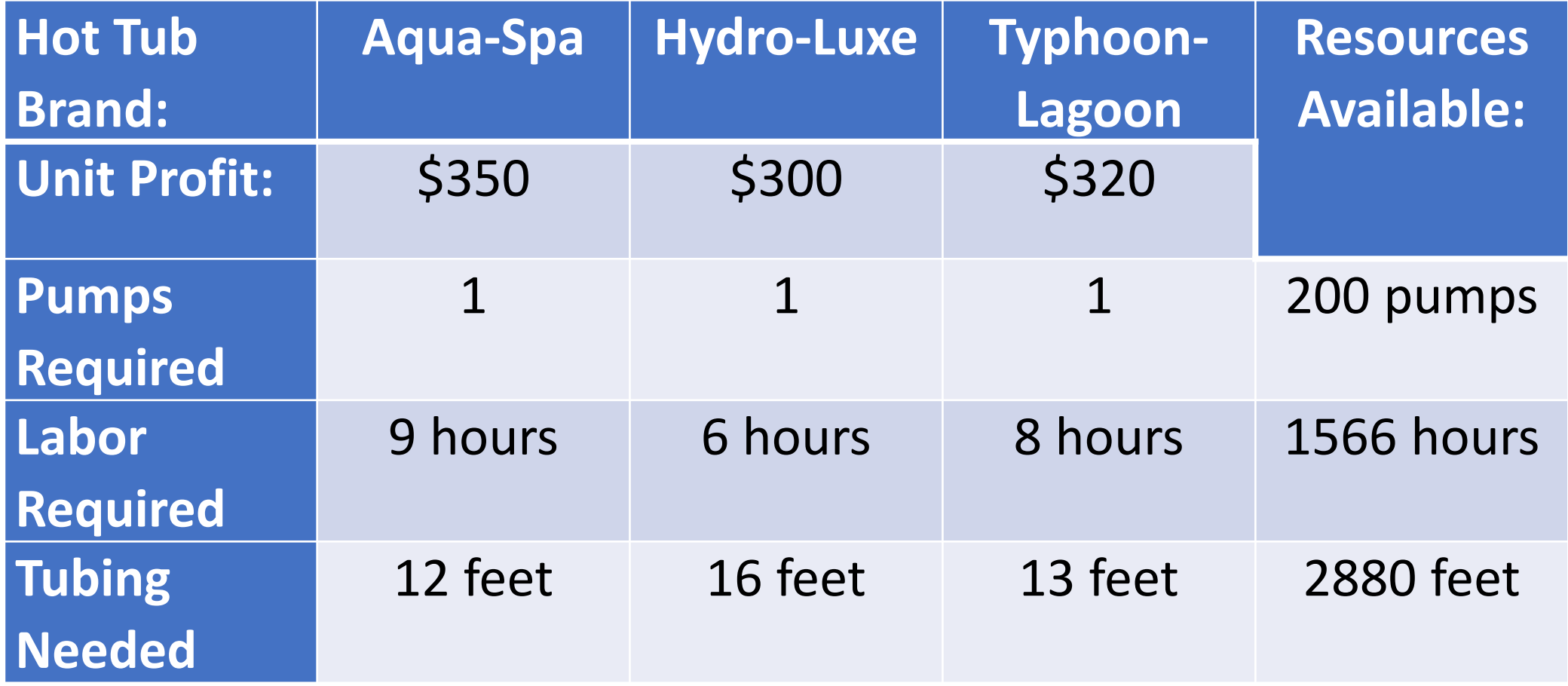

# Questions to ask

- How many hot tubs of each type should Blue Ridge produce?
- What is the maximum profit?
- How much additional profit can be realized with additional resources?
- What are the costs of deviating from the optimal solution?

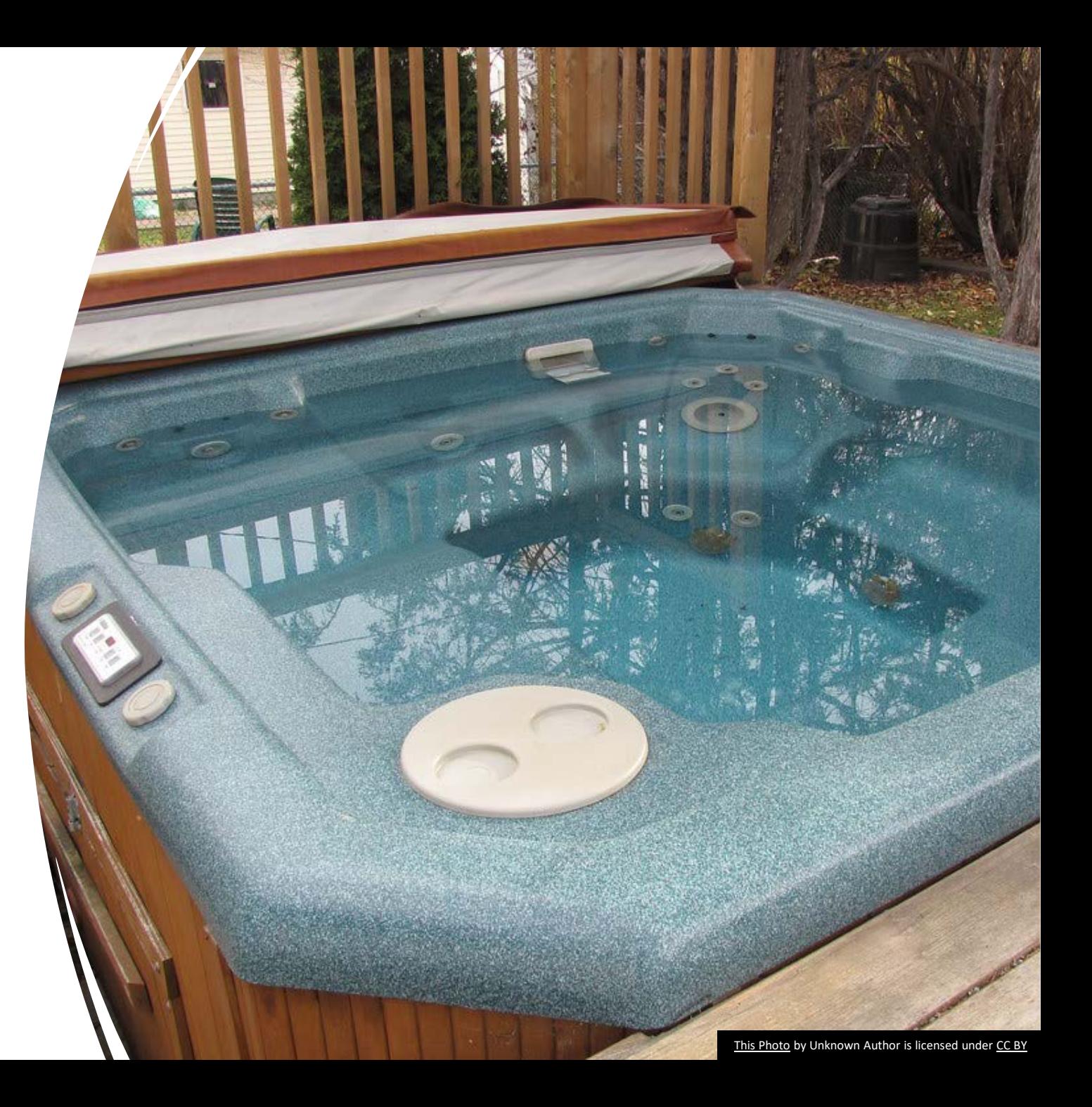

## Problem formulation in mathematical notation

 $X_1$  = Number of Aqua-Spas to produce  $X_2$  = Number of Hydro-Luxes to produce  $X_3$  = Number of Typhoon-Lagoons to produce

Maximize  $350X_1 + 300X_2 + 320X_3$ Subject to:  $X_1 + X_2 + X_3 \le 200$  $9X_1 + 6X_2 + 8X_3 \le 1,566$  $12X_1 + 16X_2 + 13X_3 \le 2,880$  $X_1, X_2, X_3 \geq 0$  Let

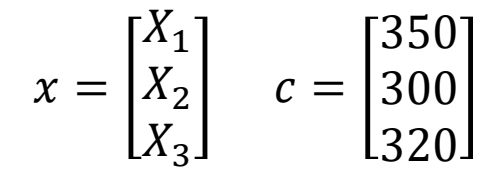

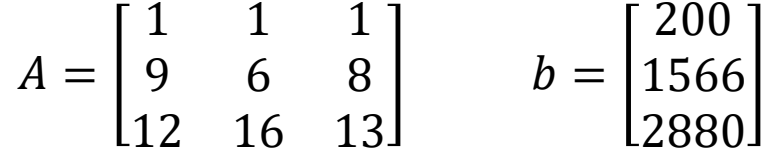

Maximize  $c'x$  subject to  $Ax \leq b$ 

## Problem formulation using TAMPA

```
c←350 300 320 ⍝ Objective coefficients
 A \leftarrow 3 3p1 1 1 9 6 8 12 16 13 A Constraint coefficients
 1 1 1
 9 6 8
12 16 13 
  b←200 1566 2880 ⍝ Resource limitations
 NS+maximize c x subjectTo A x \leq b A Perform the LP
 NS.Decision A Produce 122 Aqua Spas and 78 Hydro-Luxes
122 78 0
 NS.ShadowPrice ⍝ Each add'l pump available contributes $200 to profit
200 16.66666667 0 ⍝ Each add'l labor hour contributes $16.67 profit
 NS.ReducedCost ⍝ Each Typhoon-Lagoon produced reduces profit by $13.33
0 0 ¯13.33333333
```
#### NS←maximize c x subjectTo A x ≤ b

- NS← A x≤b
- ↓NS.⎕nl 2 3
- A b rel NS.rel

≤

NS← c x subjectTo NS ↓NS.⎕nl 2 3 A T b c rel NS.T ⍝ Tableau 200 1 1 1 1 0 0 1566 9 6 8 0 1 0 2880 12 16 13 0 0 1

NS←maximize NS NS.⎕nl 2 3 A Decision Objective ReducedCost ShadowPrice T b c optimum rel

## The x operator depends upon the structure and class of its operands

```
x←{⍝⍺⍺: A Matrix a[i;j] = coefficient of ith constraint, jth variable or function array
   ⍝⍵⍵: Relation, e.g. ≤ or train (≤,=,≥) or subjectTo function
```

```
⍝⍵: b - right hand side of constraints
```

```
⍝←: Namespace containing values
```

```
2=⎕NC'⍵':⍺⍺{NS←⎕NS'' ⍝ Create namespace
   NS.b←⍵ ⋄ NS.rel←⍵⍵ ⍝ Assign values
   NS.A←⍺⍺ ⋄ NS}⍵⍵ ⍵
NS←w newsletting and the Right argument is namespace
3= NC'αα': αα{ω. c ← αα ◊ G ← ωω A Is left operand an array?
   ω}ωω ω a contraction?
NS. T←ωω ω α βuild tableau
c←NS.⍺⍺ ⍝ Coefficients
NS.c←c
NS}
```
## The optimize operator

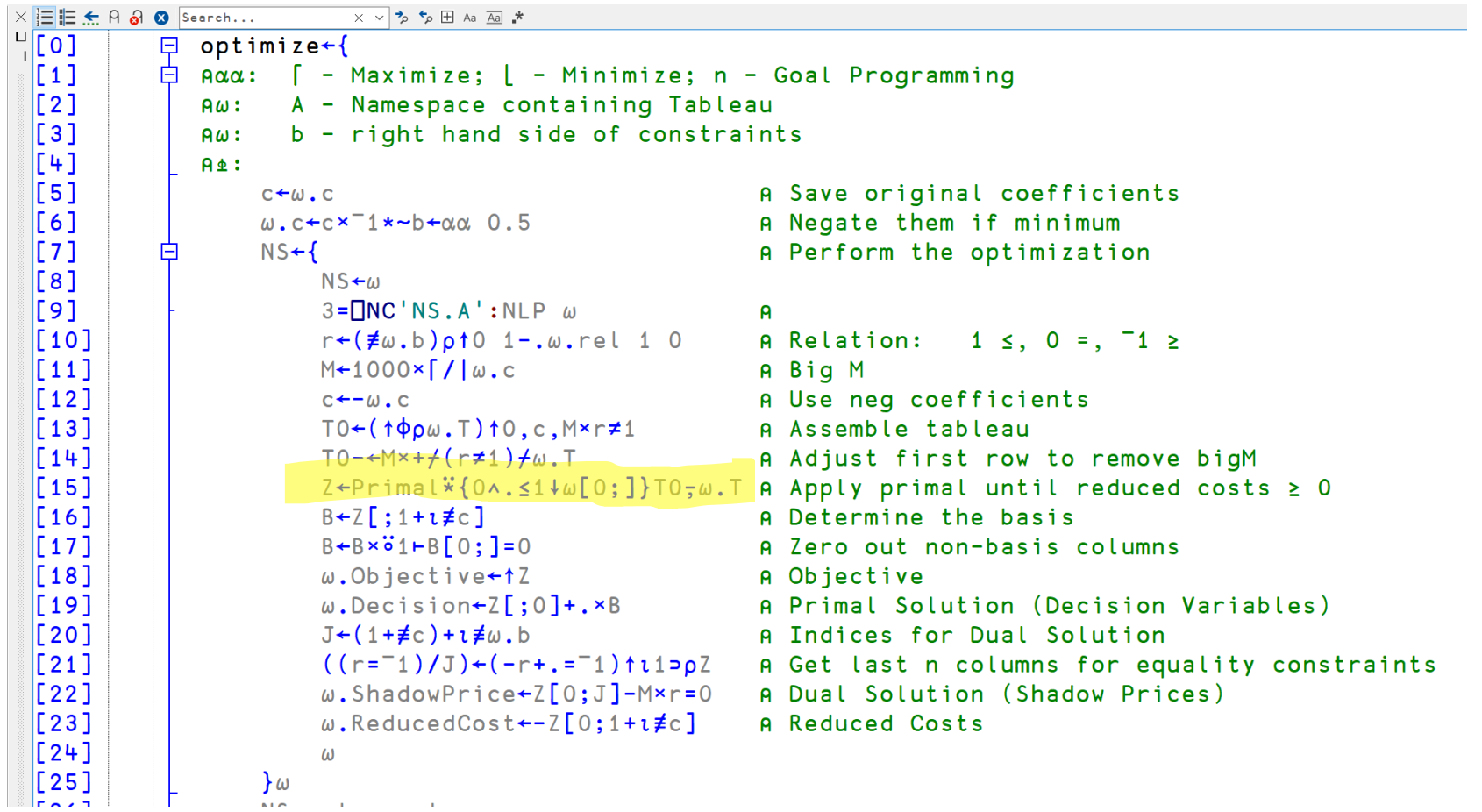

## The primal algorithm does most of the work

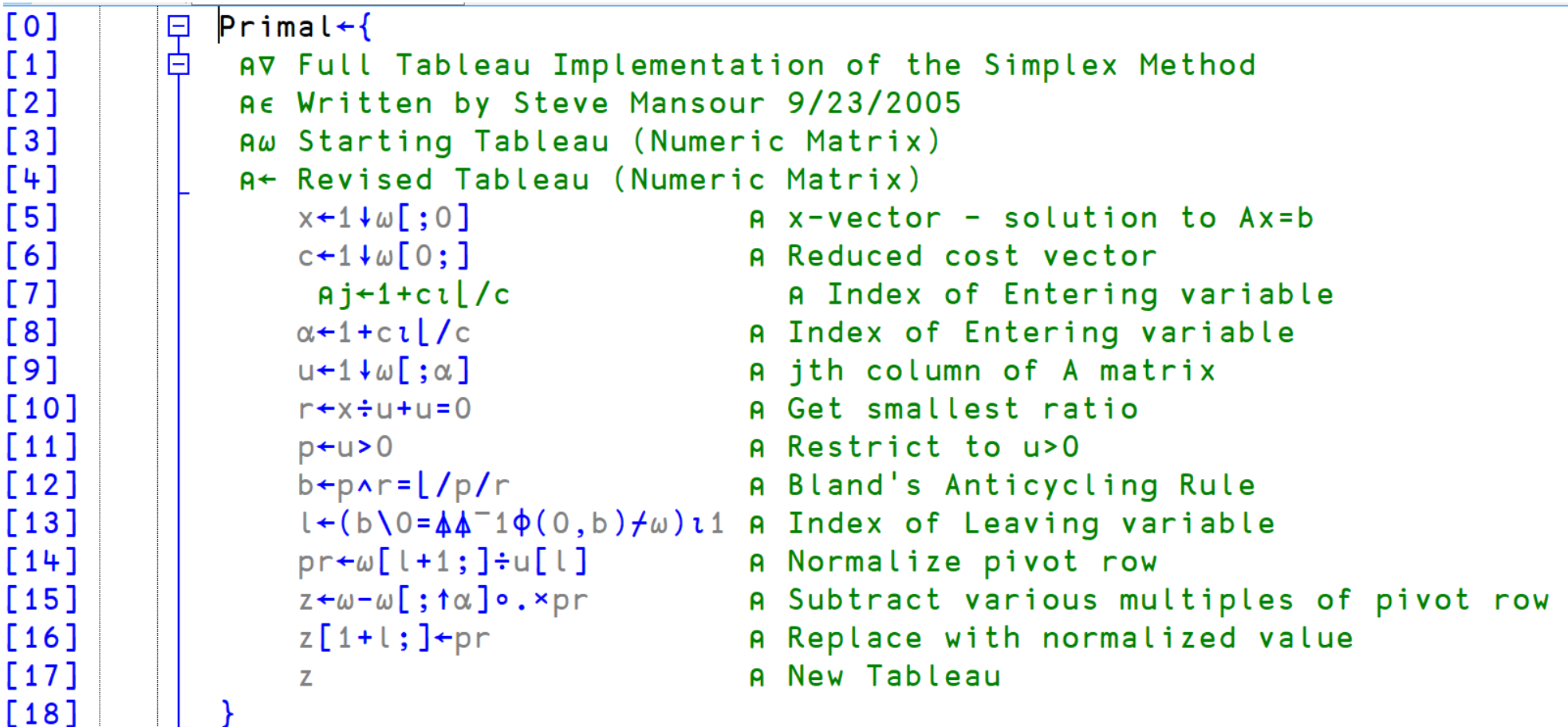

```
|1|\sqrt{|1|}|\neg|_{\Theta}|\times \mathbf{E} \mathbf{F} \leq A \odot Search...
                                      \times \times \rightarrow \rightarrow \leftarrow \rightarrow \rightarrow Aa Aal *
\Box[0]
             早
                RunTAMPA + {
 \frac{1}{2}[1]
                      A Add Insert/Delete buttons
             白
  [2]
                      A& GUI.RunTAMPA HotTubs
  [3]A ↓ GUI.RunTAMPA WeedWacker
  [4]A t GUI. Run TAMPA Blank
  [5]w \leftarrow \{0 \equiv \omega : ## . \text{Blank } \diamond白
  [6]2 = \neq \omega : \text{Init} \omega \diamond \omega[7]\prodTHIS.H\leftarrow \#. Abacus.Main
  [8]#.Abacus.DialogBox.H + #.Abacus.Main
  [9]
                      f +#. Abacus. TriDocument. New 0
  [10]hd-H.GetHeader f
  [11]h1 \leftarrow h1 H. New 'h1' 'TaMPA'
  [12]h2+hd H.New'h2' 'Taming Mathematical Programming with APL'
  [13]m←H.GetMain f
  [14]m.Content +#. Abacus.Grid.New ObjectiveGrid 21w
  [15]m.Content, \div\#. Abacus. Grid. New (O[1 \Rightarrow W ) Constraint Grid 2 \Rightarrow W
  [16]t \leftarrow m. Content [1]
  [17]BC \leftarrow \Phi H. Body Cells t
  [18]BC[;3].class\leftarrowc'orange'
  [19]BC[:, 0].class \leftarrow c'grey'[20]
             白
                      _←BC[;2].Content←⊂''
  [21]\mathsf{R}-\leftarrow BC[;2]#.Abacus.DropDownList.New"c,"'<=' '=' '>='
  [22]\mathsf{R}[23]\sqrt{241}BOPT \leftarrow \Phi H. BodyCells m. Content [0]
```
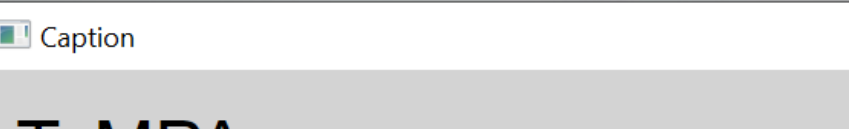

 $\Box$ 

Cancel

 $\times$ 

#### TaMPA

Taming Mathematical Programming with APL

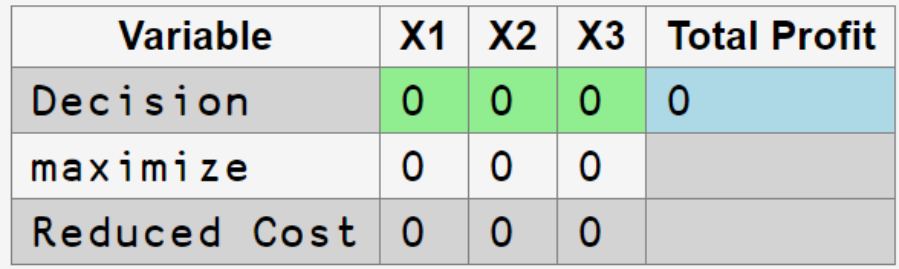

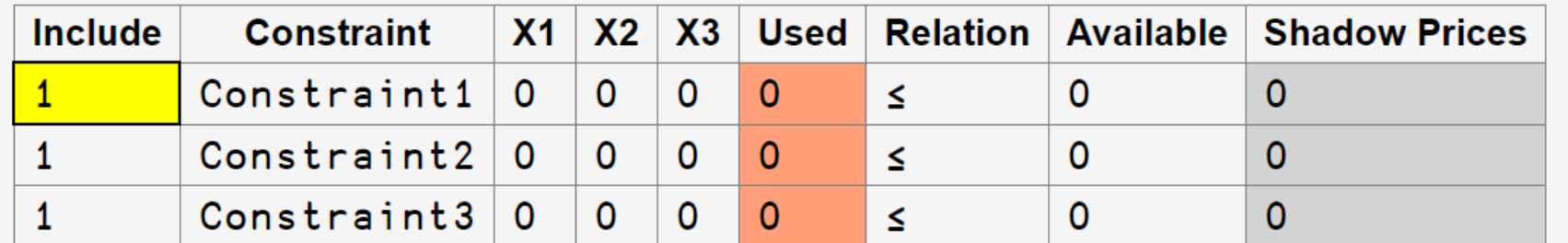

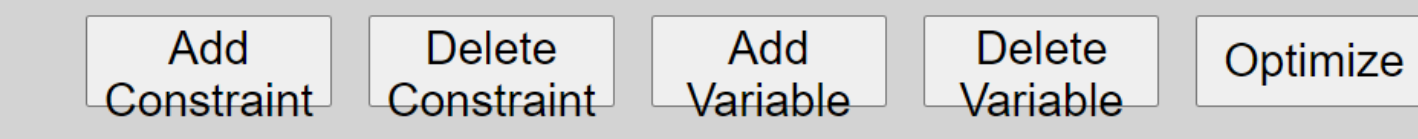

**Caption** 

 $\left\vert 1\right\rangle$ 

 $\hfill \square$  $\times$ 

#### **TaMPA**

Taming Mathematical Programming with APL

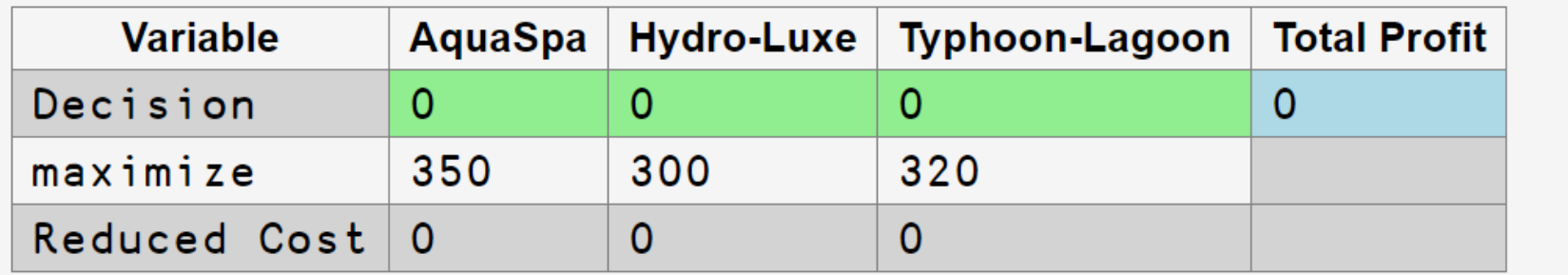

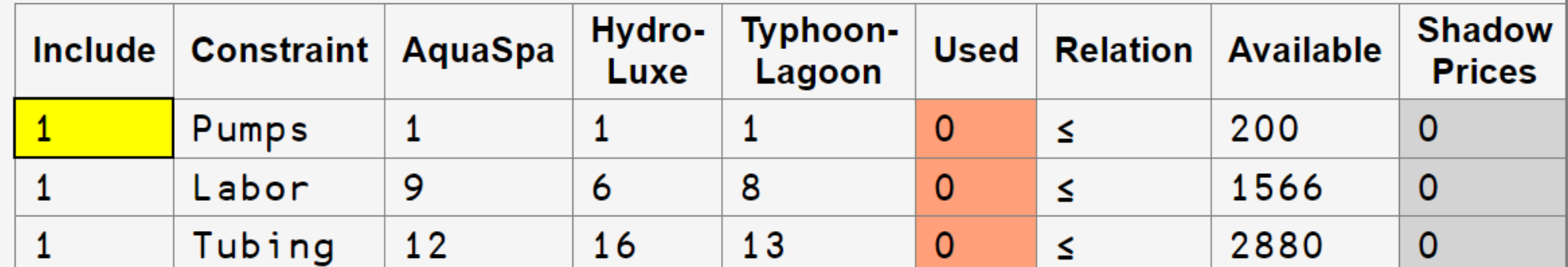

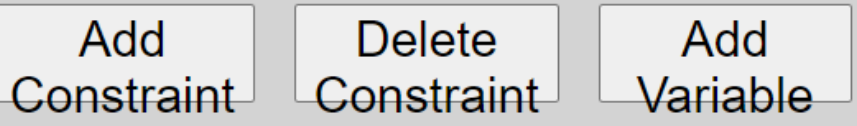

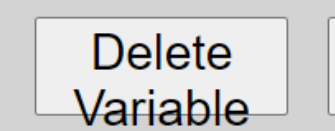

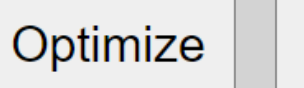

Cancel

#### **TaMPA**

Taming Mathematical Programming with APL

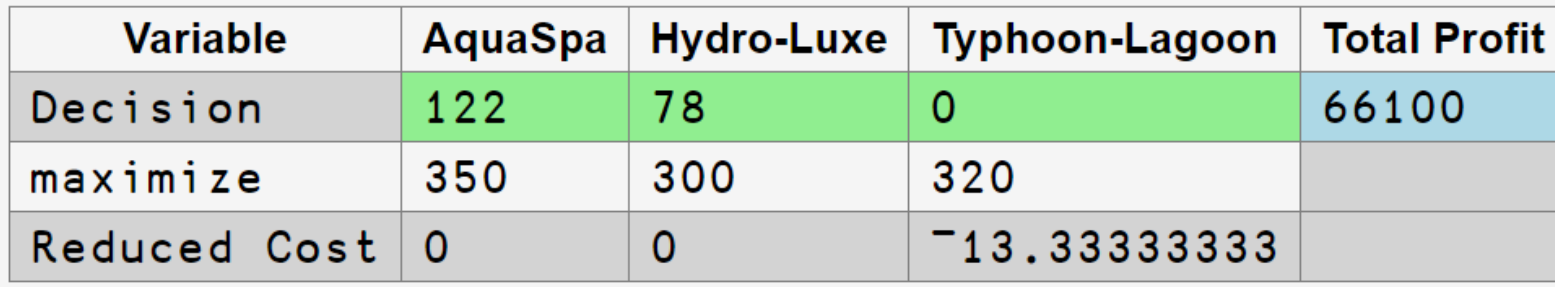

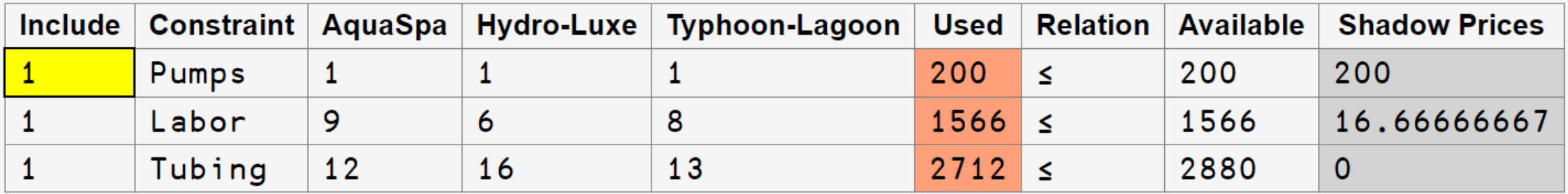

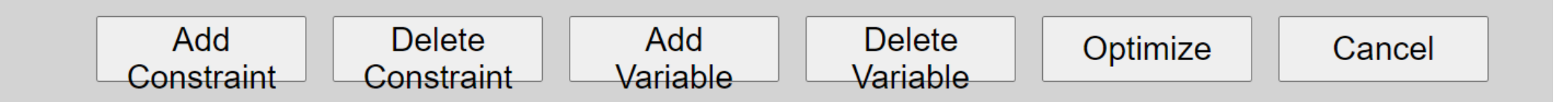

#### **TaMPA**

Taming Mathematical Programming with APL

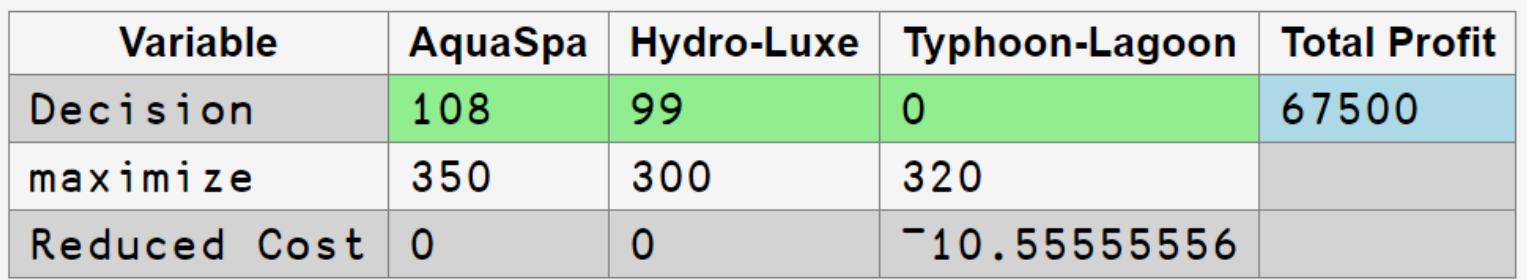

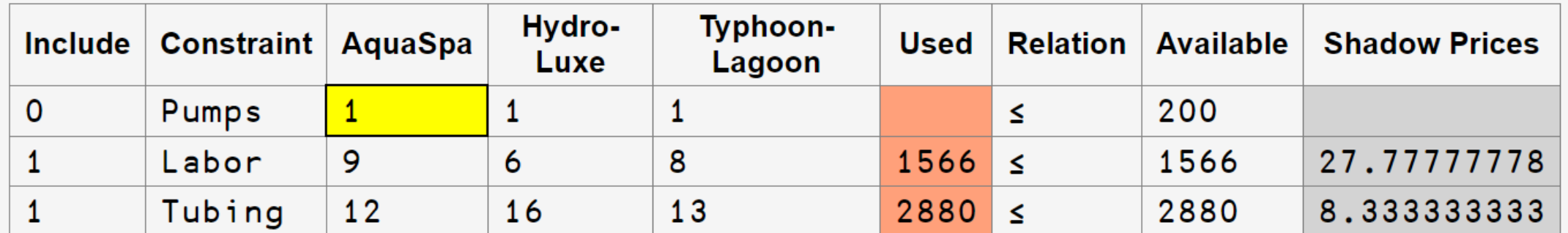

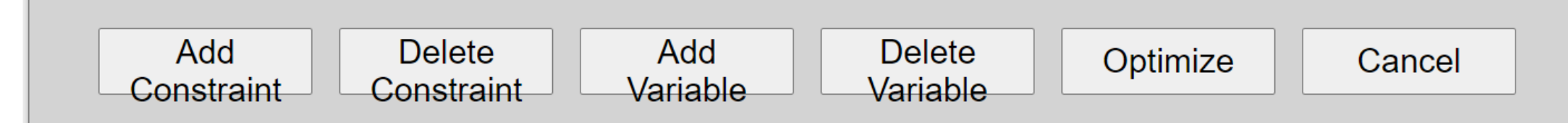

#### **TaMPA**

Taming Mathematical Programming with APL

**Delete** 

Constraint

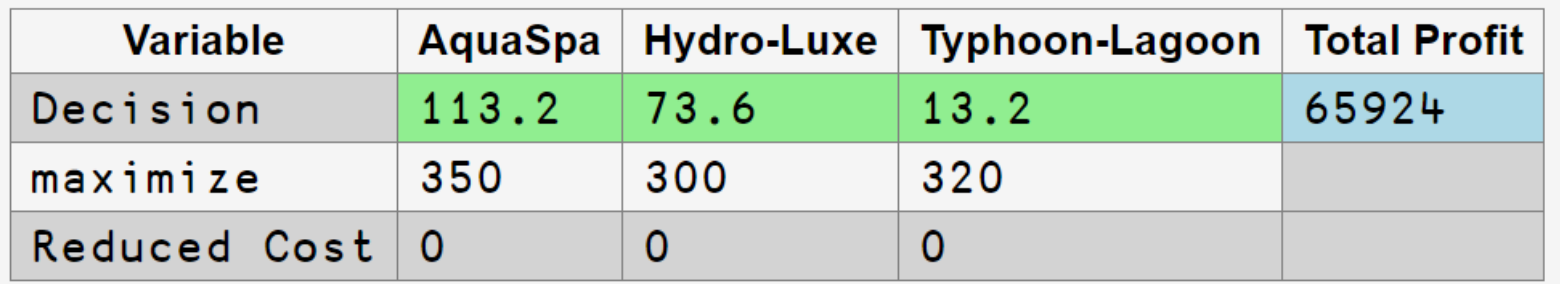

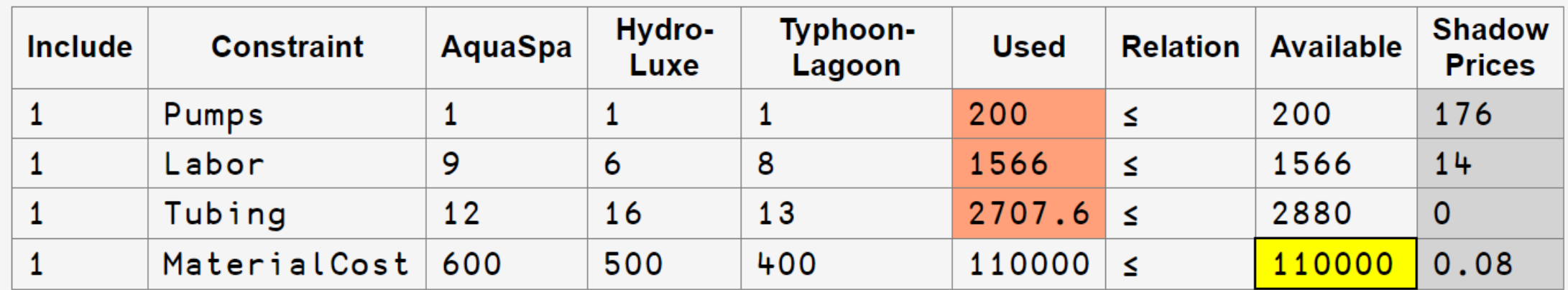

**Delete** 

Variable

Optimize

Cancel

Add

Variable

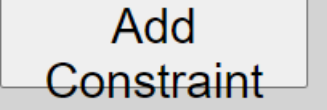

#### Example 2: Weedwacker Company – Make or Buy

• The company produces two types of lawn trimmers: Electric and Gas

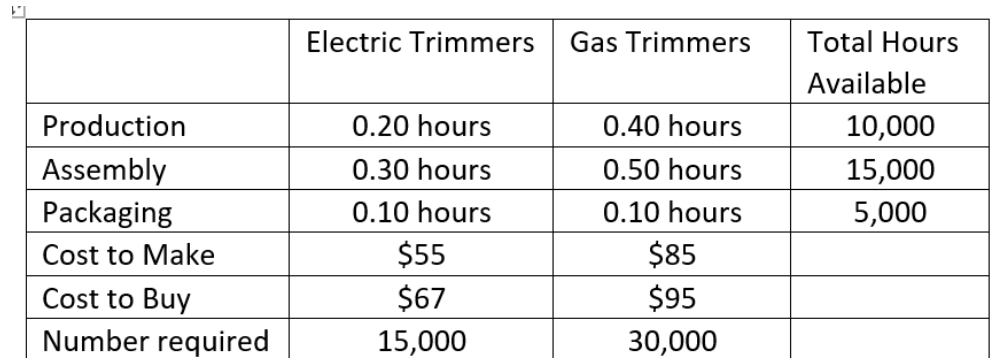

```
Minimize 55M_1 + 85M_2 + 67B_1 + 95B_2ST M_1 + B_1 = 30,000M_2 + B_2 = 15,0000.20M_1 + 0.40M_2 \le 10,0000.30M_1 + 0.50M_2 \le 15,0000.10M_1 + 0.10M_2 \le 5,000M_i, B_i \geq 0
```
c←55 85 67 95 A←1 0 1 0 0 1 0 1 .2 .4 0 0 A,←.3 .5 0 0 .1 .1 0 0  $A \leftarrow 5$  4pA b←30000 15000 10000 15000 5000 rel←=,=,≤,≤,≤ NS←minimize c x subjectTo A x rel b NS.Decision 30000 10000 0 5000 NS.Objective ⍝ Total Cost 2975000 NS.ShadowPrice 60 95 ¯25 0 0 NS.ReducedCost 0 0 7 0

#### . . . . . .

#### **T** Caption

#### **TaMPA**

Taming Mathematical Programming with APL

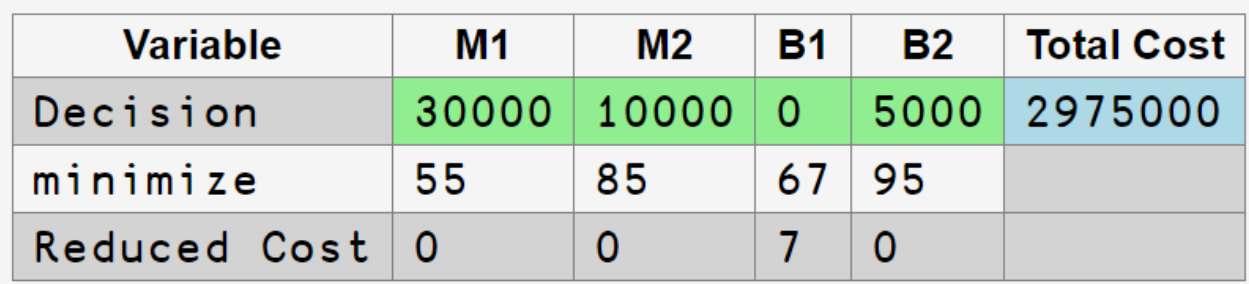

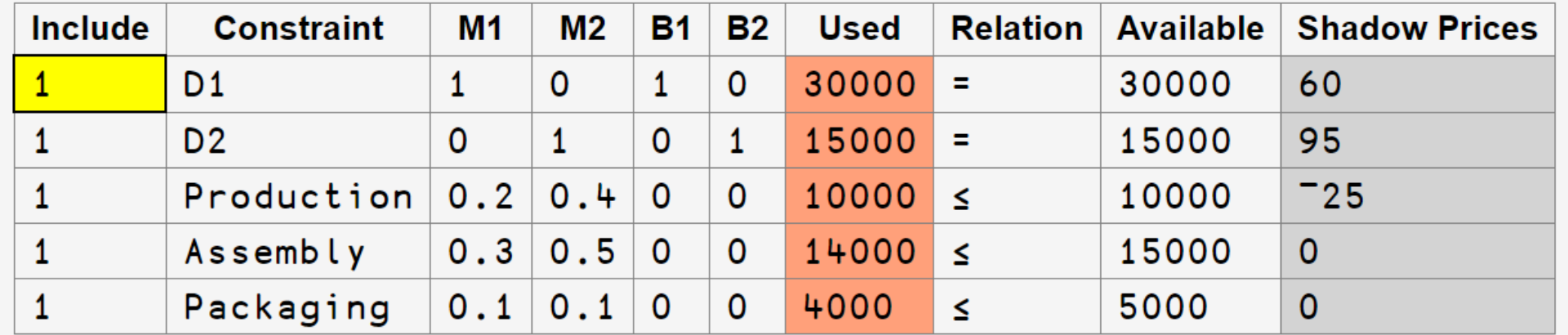

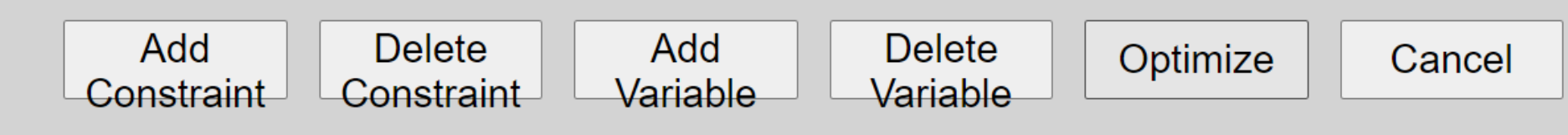

#### Example 3: Garden City Beach – How Many Lifeguards?

• Each summer, the city hires lifeguards to assign five consecutive days each week followed by two days off. The city's insurance company requires the minimum number of lifeguards each day:

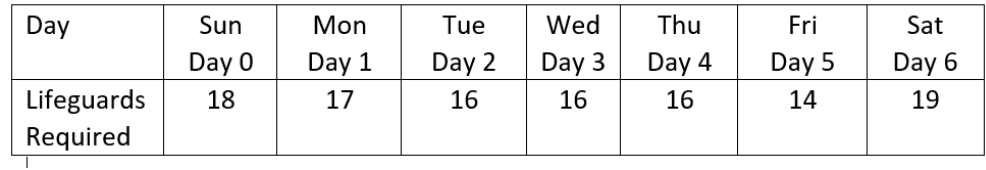

• Let  $X_i$  = Number of workers who start on the following Day: i.e. Day 7|i+1

MIN

 $X_0 + X_1 + X_2 + X_3 + X_4 + X_5 + X_6$  $X_1 + X_2 + X_3 + X_4 + X_5 \ge 18$ ST  $X_2 + X_3 + X_4 + X_5 + X_6 \ge 17$  $X_0 + X_3 + X_4 + X_5 + X_6 \ge 16$  $X_0 + X_1 + X_4 + X_5 + X_6 \ge 16$  $X_0 + X_1 + X_2 + X_5 + X_6 \ge 16$  $X_0 + X_1 + X_2 + X_3 + X_6 \ge 14$  $X_0 + X_1 + X_2 + X_3 + X_4 \ge 19$  $X_i \geq 0$ 

EX3←⎕NS '' EX3.A←(-⍳7)⌽⍤0 1⊢1 5 1/0 1 0 EX3.b←18 17 16 16 16 14 19 EX3.c←7/1 EX3.optimum←⌊ EX3.rel←≥,≥,≥,≥,≥,≥,≥  $FX3 \leftarrow$ LP FX3 EX3.Decision 4.6 1.6 5.6 1.6 5.6 3.6 0.6 EX3←IP EX3 ⍝ Must be integer EX3.Decision 3 3 5 0 8 2 3 EX3.Objective 24

## Conclusion

- Optimization techniques can extended to the following
	- LP Linear Programming
	- IP Integer Programming
	- TP Transportation Problem
	- NLP Non-linear Programming
- We can use HTML Renderer via Abacus to generate the user interface.
	- Insert and Delete Rows and Columns
	- Use Checkboxes and Drop-Downs where useful.
- Web site and Documentation
	- [www.tamstat.com](http://www.tamstat.com/)
	- Paper: Optimizing with Defined Operators